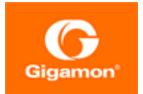

# GigaVUE Cloud Suite for AWS SecretRegions Configuration Guide

#### **GigaVUE Cloud Suite**

Product Version: 5.8.00 Document Version: 1.0

#### Copyright 2019 Gigamon Inc.. All rights reserved.

Information in this document is subject to change without notice. The software described in this document is furnished under a license agreement or nondisclosure agreement. No part of this publication may be reproduced, transcribed, translated into any language, stored in a retrieval system, or transmitted in any form or any means without the written permission of Gigamon Inc..

#### **Trademark Attributions**

Copyright © 2019 Gigamon Inc. All rights reserved. Gigamon and the Gigamon logo are trademarks of Gigamon in the United States and/or other countries. Gigamon trademarks can be found at www.gigamon.com/legal-trademarks. All other trademarks are the trademarks of their respective owners.

Gigamon Inc. 3300 Olcott Street Santa Clara, CA 95054 408.831.4000

# CONTENTS

| GigaVUE Cloud Suite for AWS                            | 5  |
|--------------------------------------------------------|----|
| Overview of GigaVUE Cloud Suite for AWS Secret Regions | 6  |
| About AWS Secret Regions                               | 6  |
| Set up AWS Secret Region                               | 7  |
| Additional Sources of Information                      | 8  |
| Documentation                                          | 8  |
| Documentation Feedback                                 | 11 |
| Contact Technical Support                              | 11 |
| Contact Sales                                          | 11 |
| The Gigamon Community                                  | 11 |

This page intentionally left blank to ensure new

4 | GigaVUE Cloud Suite for AWS SecretRegions Configuration Guide

# GigaVUE Cloud Suite for AWS

GigaVUE® Fabric Manager (GigaVUE-FM) is a web-based fabric management interface that provides a single pane of glass visibility and management of both the physical and virtual traffic that form the GigaVUE Cloud.

GigaVUE-FM integrates with the Amazon Elastic Cloud Compute (EC2) APIs and deploys the components of the GigaVUE Cloud Suite for AWS in the Virtual Private Cloud (VPC).

The GigaVUE Cloud Suite for AWS consists of the following components:

- GigaVUE-FM
- GigaVUE V Series node
- GigaVUE V Series controller
- GigaVUE G-vTAP controller

GigaVUE-FM is launched by subscribing to the GigaVUE Cloud Suite for AWS in the AWS Marketplace. Once the GigaVUE Cloud Suite for AWS instance is launched, the rest of the Amazon Machine Images (AMIs) residing in the AWS Marketplace are automatically launched from GigaVUE-FM based on the specifications in the GigaVUE-FM interface.

GigaVUE Cloud Suite is available in both the public AWS cloud and in AWS GovCloud, and supports the Bring Your Own License (BYOL) model and the hourly Pay-As-You-Go (PAYG) model that you can avail from the AWS Marketplace.

This guide describes how to deploy the GigaVUE Cloud Suite on the Amazon Web Services (AWS) cloud. For information about installing GigaVUE-FM in your enterprise data center, refer to the "Installation and Upgrade" section in the *GigaVUE-FM User's Guide* available in the Gigamon Customer Portal.

# Overview of GigaVUE Cloud Suite for AWS Secret Regions

Commercial Cloud Services (C2S) and Secret Commercial Cloud Services (SC2S) are the secure AWS Secret Regions for Intelligence Community (IC) of U.S. Government. In GigaVUE-FM, a user with appropriate agency name, mission, and role can toggle to an AWS Secret Region (C2S or SC2S) for IC's Cloud environment. Refer to *GigaVUE Cloud Suite for AWS Configuration Guide* for detailed information on regular AWS configuration.

# **About AWS Secret Regions**

There are many security enhancements and features contained in AWS secret regions than a regular AWS cloud service. Following are the key features of AWS secret regions.

- **No outbound internet access**—Users can not access GigaVUE-FM and C2S/SC2S services without a proxy connection.
- **Reduced set of AWS services and/or components**—Secret Regions have limited set of AWS services and resources. While many fundamental AWS services such as EC2 and S3 are available, and many of the managed services like AWS Elastic BeanStalk, AWS EFS, AWS Lambda, AWS CodeDeploy, AWS CodeCommit, etc. are absent.
- **Secured access**—Access to the IC's cloud environment is based on two-way SSL communication through PKI certificates. For the IAM users, access to C2S/SC2S is only through tokens. C2S/SC2S has a built-in CAP module that is placed between the vendor software and the IAM services.
  - For C2S, GigaVUE-FM calls CAP for AWS token bypassing the appropriate Agency, Mission, and Role.
  - For **SC2S**, GigaVUE-FM first calls CAP to retrieve the agency, account name, and role name then pass in the appropriate agency, account name, and role.

**Note:** The session token is always associated with expiration and GigaVUE-FM needs to renew the session token before expiration.

• **Network differences**—The AWS secret regions utilize service endpoints with different DNS names and requires users to provide the service endpoints.

# Set up AWS Secret Region

To set up AWS Secret Region:

- 1. In GigaVUE-FM, select **Cloud > AWS > Settings**. The Settings page appears.
- 2. On the **Advanced** tab of the Settings page, click **Edit**.
- 3. On Aws secret region field, select any of the following secret regions.
  - Secret—C2S (Commercial Cloud Services)
  - Top Secret—SC2S (Secret Commercial Cloud Services)
- 4. Click Save. Then the Secret Regions tab appears in the Settings page.
- 5. Click Secret Region tab and then click Edit.
- 6. On the Secret Region page, enter or select the values and files as follows.
  - Click Certification, and select .pem files for Certification Or,

Click Trust Store, select a .pem file, and enter a password for Trust Store.

- Select a .p12 file, and enter a password or Server Key.
- Enter CAP Base URL, and AWS EC2 Endpoint.

| GigaVUE-FM                    |                                          | Dashboard Physica                | al Virtual <u>Cloud</u>                                        | ዲ Search 🗘 🗘 💩 🕸 🕅 |
|-------------------------------|------------------------------------------|----------------------------------|----------------------------------------------------------------|--------------------|
| aws 🗸                         | Settings Advanced Proxy Server Configure | ation Tunnel Spec Library Sec    | ret Region                                                     |                    |
| Monitoring Session            | Secret Region                            |                                  |                                                                | Save Cancel        |
| Monitoring Domain<br>Topology |                                          | Certification (*.pem)            | Certification      Trust Store     Choose Files No file chosen |                    |
| Settings                      |                                          | Server Key File (*.p12)          | Choose File No file chosen                                     |                    |
| Azure >                       |                                          | Server Key Password              | Enter a password                                               |                    |
| OpenStack ><br>Kubernetes >   |                                          | Cap Base URL<br>AWS EC2 Endpoint | https://<br>Enter AWS Endpoint                                 |                    |
| Nutanix 🔉                     |                                          |                                  |                                                                |                    |
| AnyCloud                      |                                          |                                  |                                                                |                    |
| CLOUD 🗸                       |                                          |                                  |                                                                |                    |
| 🚍 Events                      |                                          |                                  |                                                                |                    |
| Q, Audit Logs                 |                                          |                                  |                                                                |                    |

7. Click Save.

# Additional Sources of Information

This appendix provides additional sources of information. Refer to the following sections for details:

- Documentation
- Documentation Feedback
- Contact Technical Support
- Contact Sales
- The Gigamon Community

## Documentation

The following table provides a list of the additional documentation provided for GigaVUE H Series and TA Series nodes. "\*" indicates new documents in this release.

**TIP**: If you keep all PDFs for a particular release in common folder, you can easily search across the doc set by opening one of the files in Acrobat and choosing **Edit > Advanced Search** from the menu. This opens an interface that allows you to select a directory and search across all PDFs in a folder.

Table 1: Documentation Suite for Gigamon Products

| Summary                                                                                                    | Document                                                                                                   |
|----------------------------------------------------------------------------------------------------|----------------------------------------------------------------------------------------------------|
| • complete doc set for the respective release, minus Release Notes, in a zip file                                                    | All-Documents Zip                                                                                          |
|                                                                                                    | GigaVUE-OS, GigaVUE-FM, GigaVUE-VM, and GigaVUE<br>Cloud Suite Release Notes                               |
| <ul> <li>important notes regarding installing and upgrading to this release</li> </ul>                                               | <b>Note:</b> Registered Customers can download the Release<br>Notes from the Software & Docs page on to My |
| <b>lote:</b> In 5.7.00, the Release Notes documents combines<br>iigaVUE-OS, GigaVUE-FM, and GigaVUE Cloud Suite into<br>ne document. | Gigamon. Refer to How to Download PDFs from My<br>Gigamon.                                                 |

#### Hardware Installation Guides

| Summary                                                                                                    | Document                                      |
|----------------------------------------------------------------------------------------------------|-----------------------------------------------|
| <ul> <li>how to unpack, assemble, rack-mount, connect, and</li> </ul>                                                                                    | GigaVUE-HC1 Hardware Installation Guide       |
| <ul><li>initially configure the respective GigaVUE devices</li><li>reference information and specifications for the respective GigaVUE devices</li></ul> | GigaVUE-HC2 Hardware Installation Guide       |
|                                                                                                    | GigaVUE-HC3 Hardware Installation Guide       |
|                                                                                                    | GigaVUE TA Series Hardware Installation Guide |

#### Software Installation and Upgrade Guides

| <ul> <li>how to migrate GigaVUE-FM on VMware ESXi, Hardware Appliance, and AWS.</li> </ul>                     | *GigaVUE-FM Migration Guide                    |
|----------------------------------------------------------------------------------------------------|------------------------------------------------|
| <ul> <li>how to install and upgrade GigaVUE-FM on VMware ESXi,<br/>MS Hyper-V, and KVM</li> </ul>              | GigaVUE-FM Installation and Upgrade Guide      |
| <ul> <li>how to upgrade the embedded GigaVUE-OS on GigaVUE H<br/>Series and GigaVUE TA Series nodes</li> </ul> | GigaVUE-OS Upgrade Guide                       |
| Administration Guide                                                                                           |                                                |
| <ul> <li>how to administer the GigaVUE-OS and GigaVUE-FM software</li> </ul>                                   | GigaVUE-OS and GigaVUE-FM Administration Guide |

#### **Configuration and Monitoring Guides**

| <ul><li>how to install, deploy, and operate GigaVUE-FM</li><li>how to configure GigaSMART operations</li></ul>                                           | GigaVUE-FM User's Guide                                            |
|----------------------------------------------------------------------------------------------------|--------------------------------------------------------------------|
| <ul> <li>how to deploy the GigaVUE Cloud Suite solution in any<br/>cloud platform</li> </ul>                                                             | GigaVUE Cloud Suite for AnyCloud Configuration Guide               |
| <ul> <li>how to configure the GigaVUE Cloud Suite components<br/>and set up traffic monitoring sessions for the respective<br/>cloud platform</li> </ul> | GigaVUE Cloud Suite for AWS Configuration Guide                    |
|                                                                                                    | GigaVUE Cloud Suite for AWS QuickStart Guide                       |
|                                                                                                    | *GigaVUE Cloud Suite for AWS Secret Regions<br>Configuration Guide |
|                                                                                                    | GigaVUE Cloud Suite for Azure Configuration Guide                  |
|                                                                                                    | GigaVUE Cloud Suite for Kubernetes Configuration<br>Guide          |
|                                                                                                    | *GigaVUE Cloud Suite for Nutanix Configuration Guide               |
|                                                                                                    | GigaVUE Cloud Suite for OpenStack Configuration<br>Guide           |
|                                                                                                    | GigaVUE Cloud Suite for VMware Configuration Guide                 |

| Summary                                                                                                    | Document                                             |
|----------------------------------------------------------------------------------------------------|------------------------------------------------------|
| Reference Guides                                                                                                    |                                                      |
| <ul> <li>library of GigaVUE-OS CLI (Command Line Interface)<br/>commands used to configure and operate GigaVUE H<br/>Series and TA Series devices</li> </ul> | GigaVUE-OS CLI Reference Guide                       |
| <ul> <li>guidelines for the different types of cables used to<br/>connect Gigamon devices</li> </ul>                                                         | GigaVUE-OS Cabling Quick Reference Guide             |
| <ul> <li>compatibility information and interoperability<br/>requirements for Gigamon devices</li> </ul>                                                      | GigaVUE-OS Compatibility and Interoperability Matrix |
| <ul> <li>samples uses of the GigaVUE-FM Application Program<br/>Interfaces (APIs)</li> </ul>                                                                 | GigaVUE-FM REST API Getting Started Guide            |
| <b>Note:</b> Content will be merged into the GigaVUE-FM User's Guide in a future release.                                                                    |                                                      |
| In-Product Help                                                                                                    | ·                                                    |
| how to install, deploy, and operate GigaVUE-FM. Provided     from the Gira ////F_FM interface                                                                | GigaVUE-FM Online Help                               |

|   | from the GigaVUE-FM interface.                                                      |                              |
|---|-------------------------------------------------------------------------------------|------------------------------|
| • | the web-based GUI for the GigaVUE-OS. Provided from the GigaVUE-OS H-VUE interface. | GigaVUE-OS H-VUE Online Help |

**Note:** Registered customers can log in to My Gigamon to download documentation for specific releases under Software & Documentation Downloads. Refer to How to Download PDFs from My Gigamon.

### How to Download PDFs from My Gigamon

#### To download release-specific PDFs:

- 1. Log in to My Gigamon
- 2. Click on the **Software & Documentation** link.
- Use the Product and Release filters to find documentation for the current release. For example, select Product: "GigaVUE-FM" and Release: "5.7," enter "pdf" in the search box, and then click GO to view all PDF documentation for GigaVUE-FM 5.7.xx.

## **Documentation Feedback**

To send feedback and report issues in our documentation, complete the short survey at the following link:

https://www.surveymonkey.com/r/gigamondocumentationfeedback

# **Contact Technical Support**

See https://www.gigamon.com/support-and-services/contact-support for Technical Support hours and contact information. You can also email Technical Support at support@gigamon.com.

## **Contact Sales**

Use the following information to Gigamon channel partner or Gigamon sales representatives.

Telephone: +1.408.831.4025

Sales: inside.sales@gigamon.com

Partners: www.gigamon.com/partners.html

#### **Premium Support**

Email Gigamon at inside.sales@gigamon.com for information on purchasing 24x7 Premium Support. Premium Support entitles you to round-the-clock phone support with a dedicated Support Engineer every day of the week.

# The Gigamon Community

The Gigamon Community is a technical site where Gigamon users, partners, security and network professionals and Gigamon employees come together to share knowledge and expertise, ask questions, build their network and learn about best practices for Gigamon products.

Visit the Gigamon Community site to:

- Find knowledge base articles and documentation
- Ask and answer questions and learn best practices from other members.
- Join special-interest groups to have focused collaboration around a technology, use-case, vertical market or beta release
- Take online learning lessons and tutorials to broaden your knowledge of Gigamon products.

- Submit and vote on feature enhancements and share product feedback. (Customers only)
- Open support tickets (Customers only)
- Download the latest product updates and documentation (Customers only)

The Gigamon Community is a great way to get answers fast, learn from experts and collaborate directly with other members around your areas of interest.

#### Register today at community.gigamon.com

Questions? Contact our Community team at community.gigamon.com